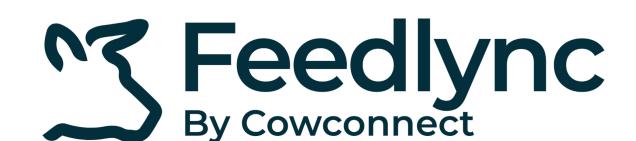

## How to register residual feed on mobile devices?

When done with feeding, you can discard or reallocate any leftover feed from the pens.

1. Log into Feedlync, using your credentials.

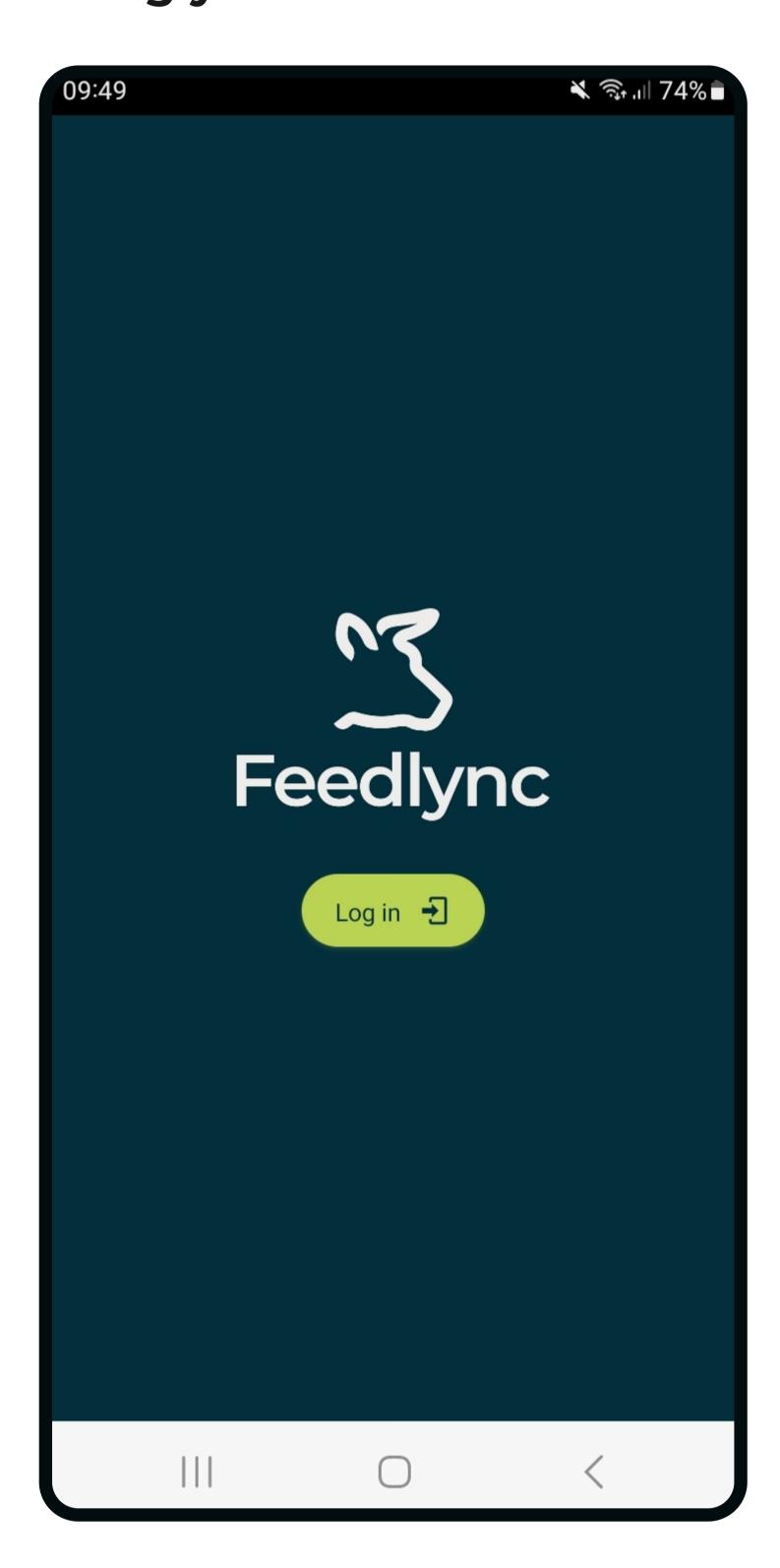

2. Select for Leftover.

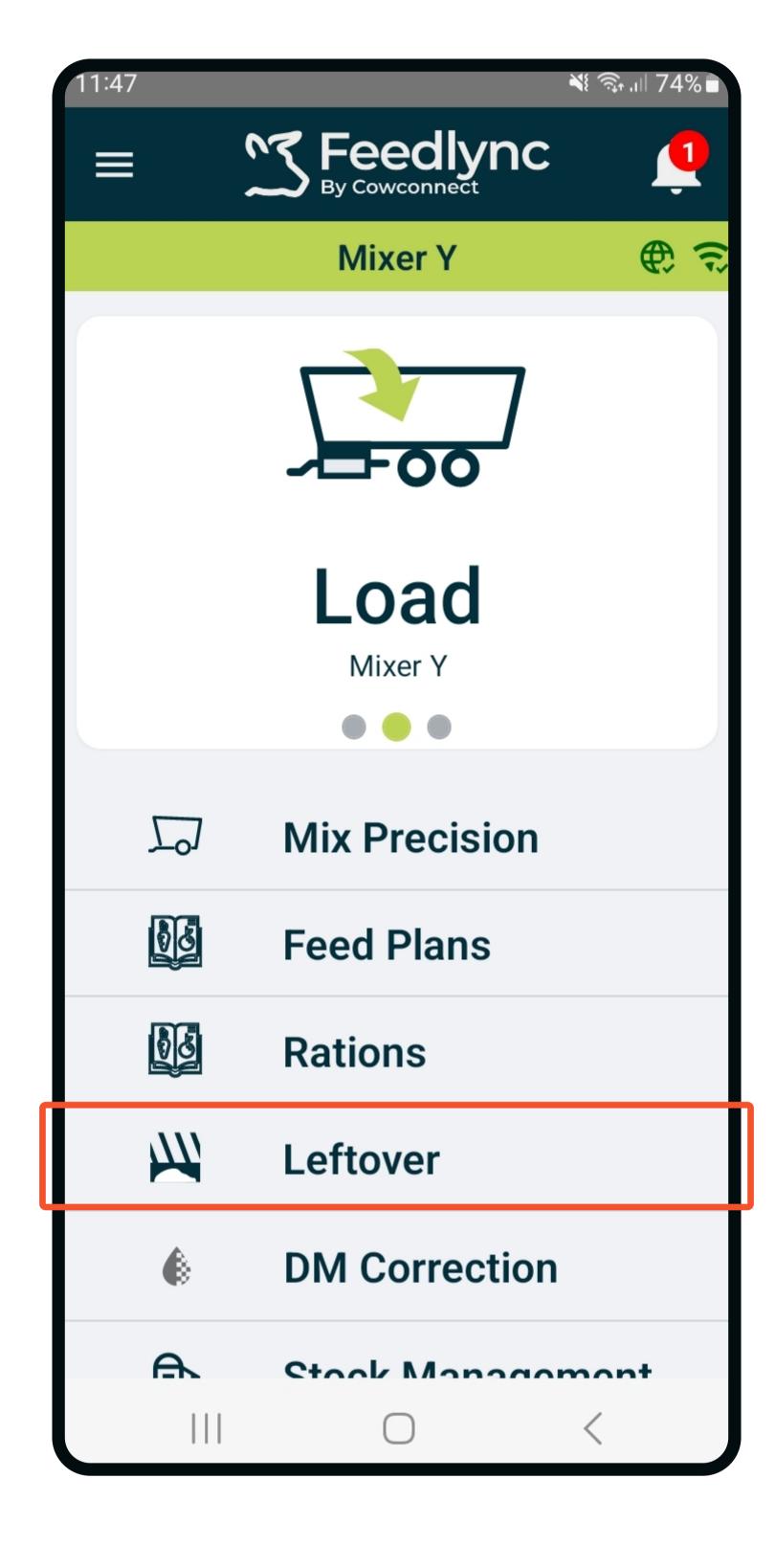

3. Choose the pen the residual feed comes from.

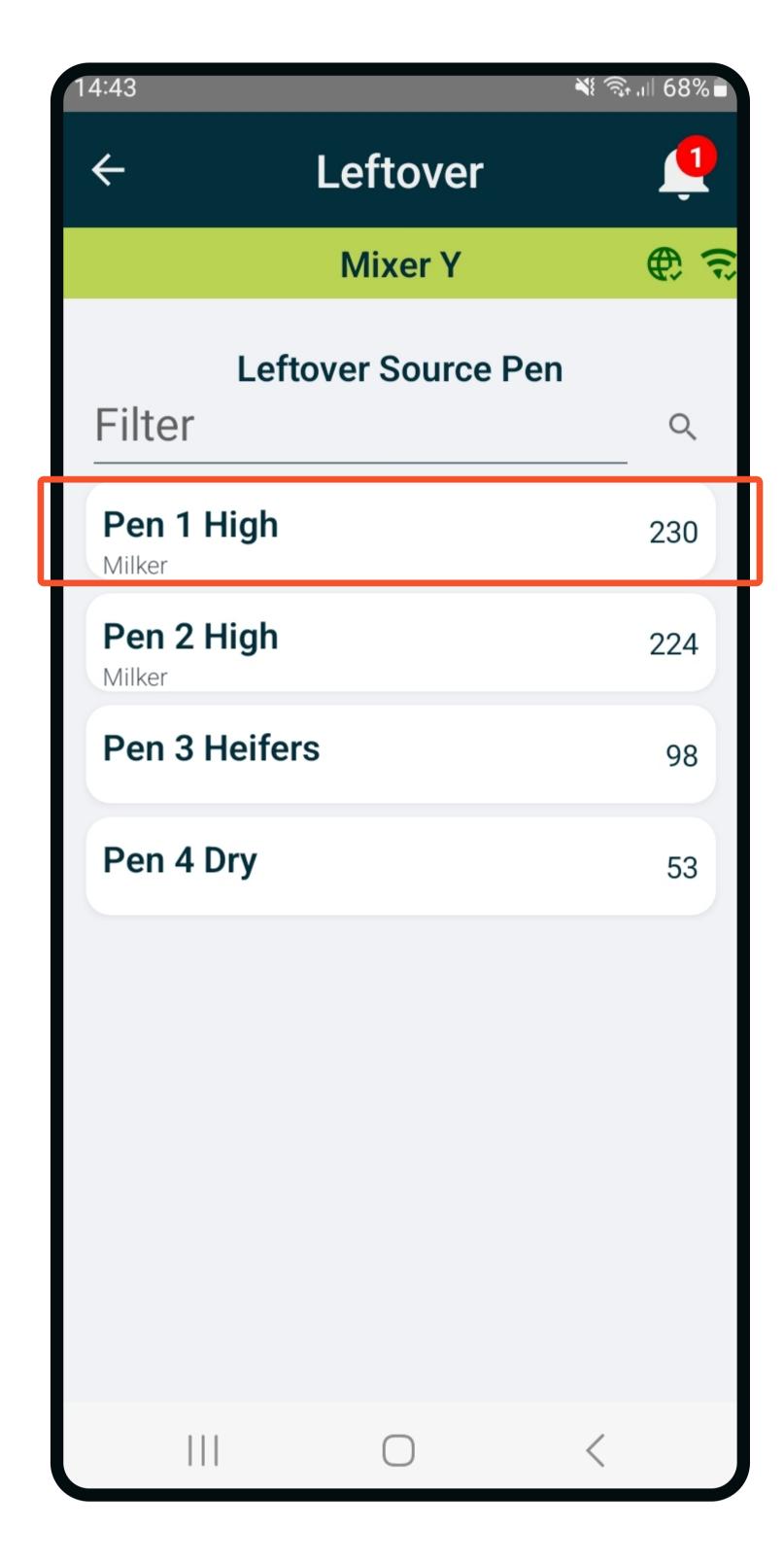

4. Type in the weight or get weight from the wagon.

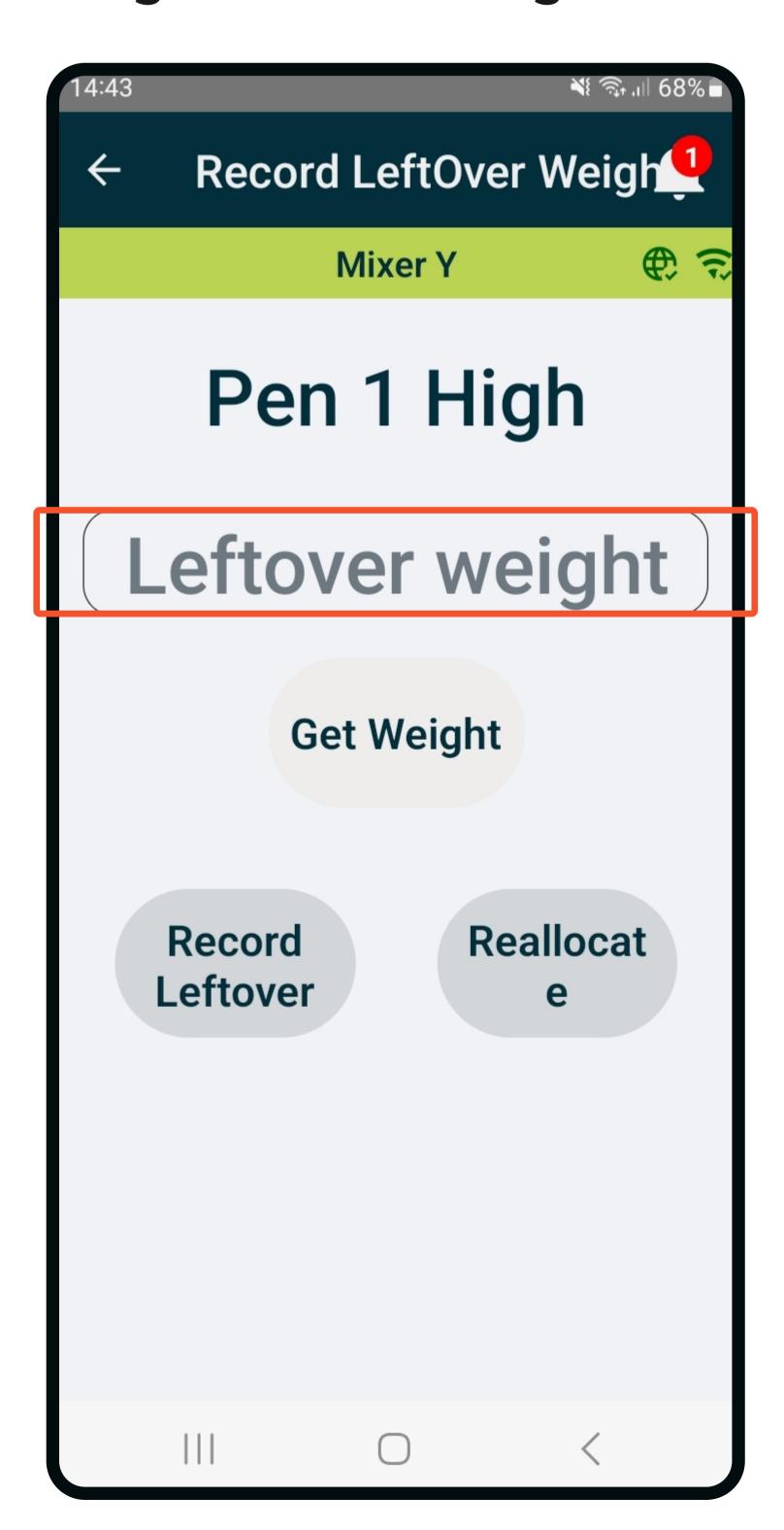

5. If the leftover is going to waste, or will become part of a ration, press record leftover.

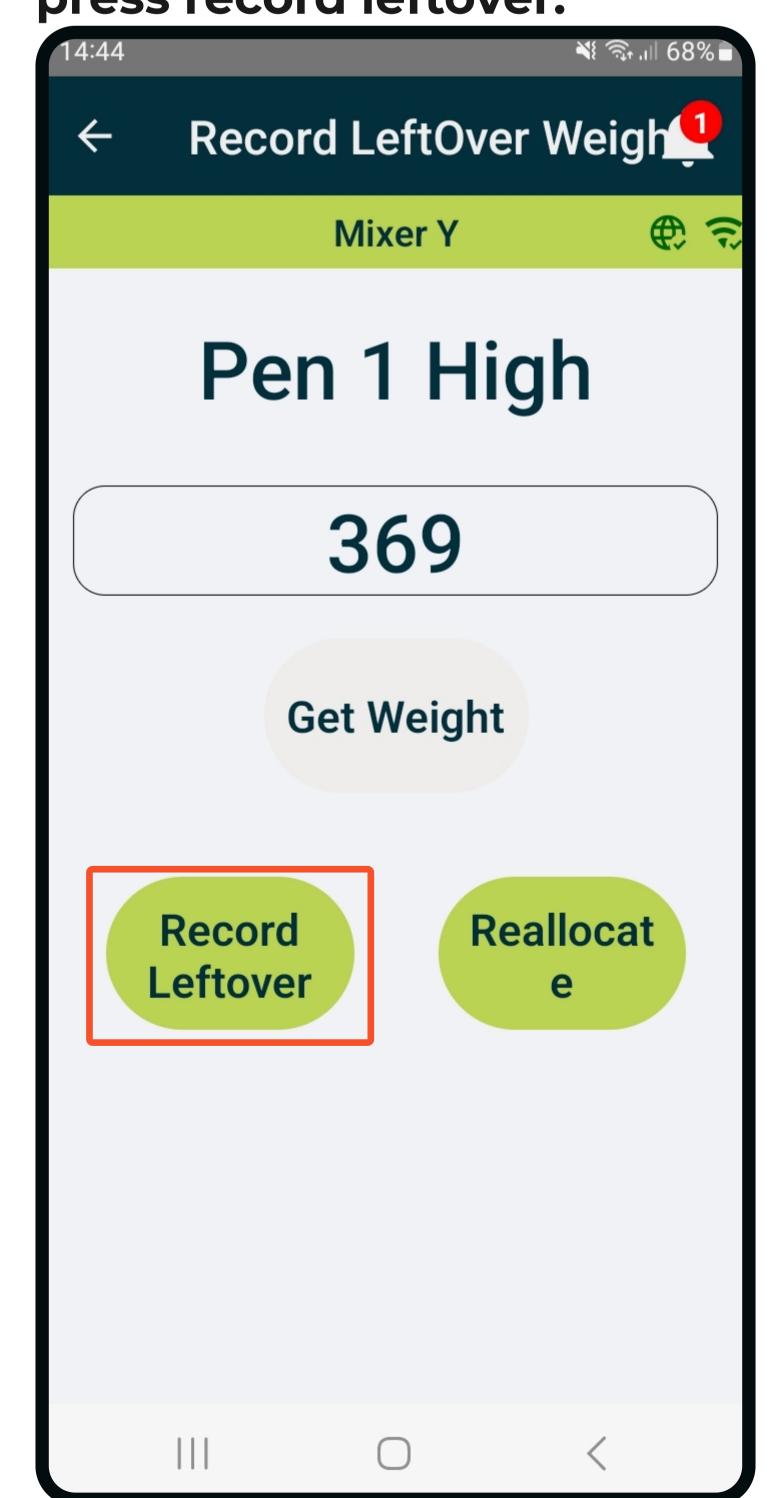

To reuse leftover in rations,
please see our guide on how to
make the set up on the desktop.
How to record leftovers in rations?

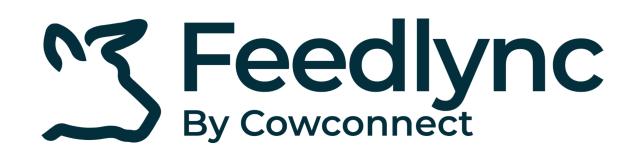

## How to register residual feed on mobile devices?

6. If the leftover is going to be manually transferred to another pen, press reallocate.

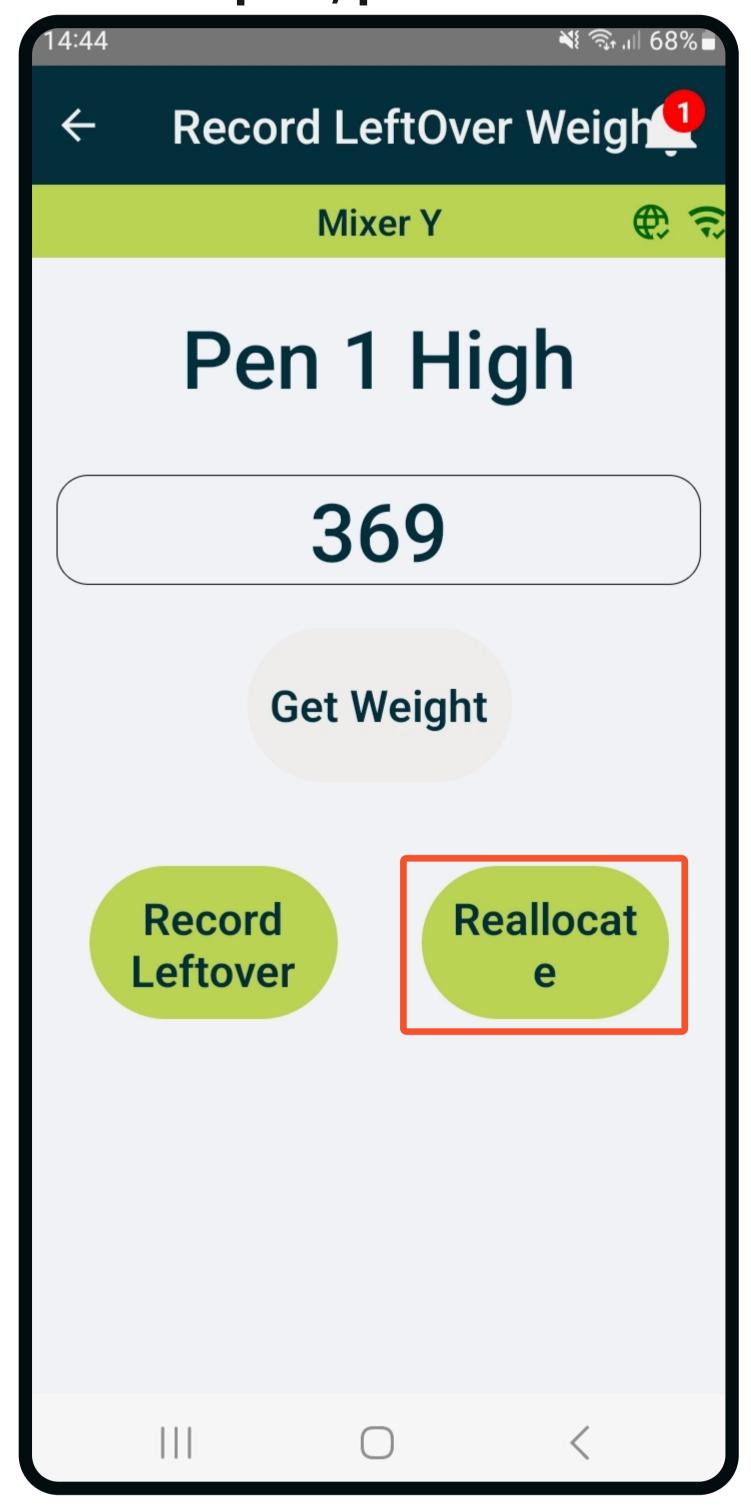

7. Choose the destination pen to receive the manually reallocated feed.

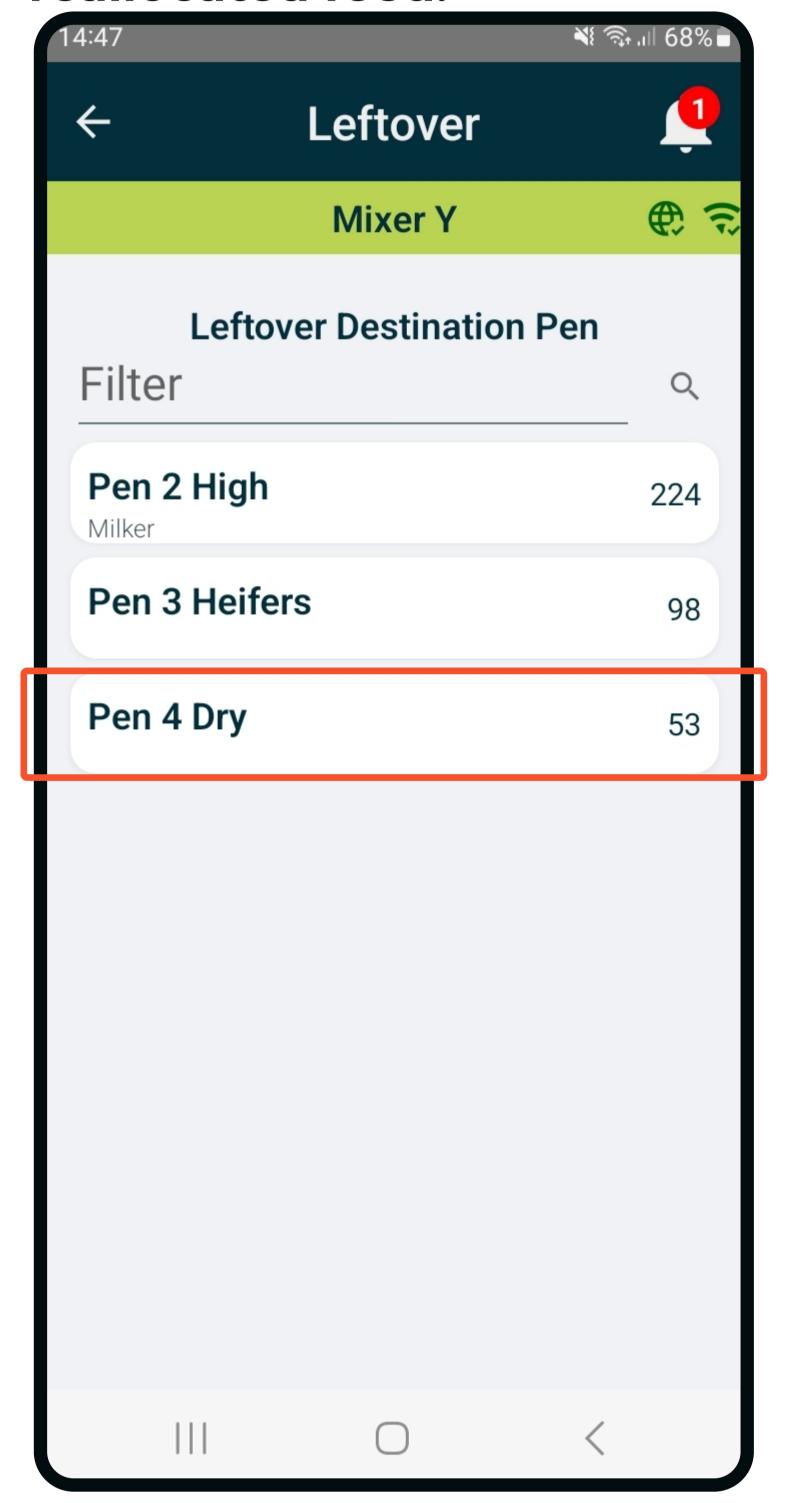